# LOAS

# 充電式 コードレスオプティカルマウス MUS-CST15 シリーズ

# 取扱説明書

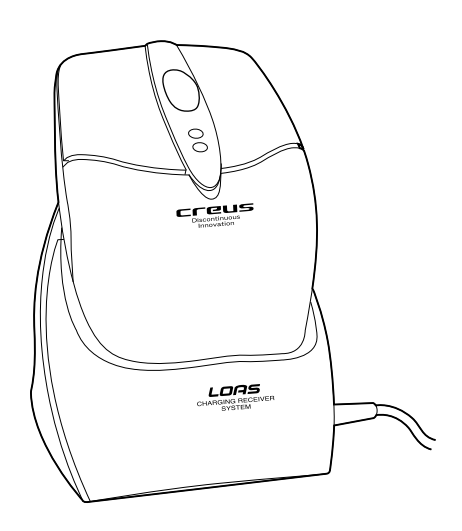

はじめに このたびは、ロアスの製品をお買い求めいただきまして、 誠にありがとうございます。 ご使用の前にこの取扱説明書を最後までよくお読みになり、 内容に従って正しくご利用下さい。 また、お読みになった後も大切に本書を保管して下さい。

# 安全にご使用頂くために

本製品は安全に充分配慮して設計されていますが、誤った使い方 をすると、火災や感電などの事故につながり大変危険です。 ご使用の際は、警告/注意事項を必ず守って下さい。

表示について 一

1

この取扱説明書は、次のような表示をしています。表示の内容をよく理解してか ら本文をお読み下さい。

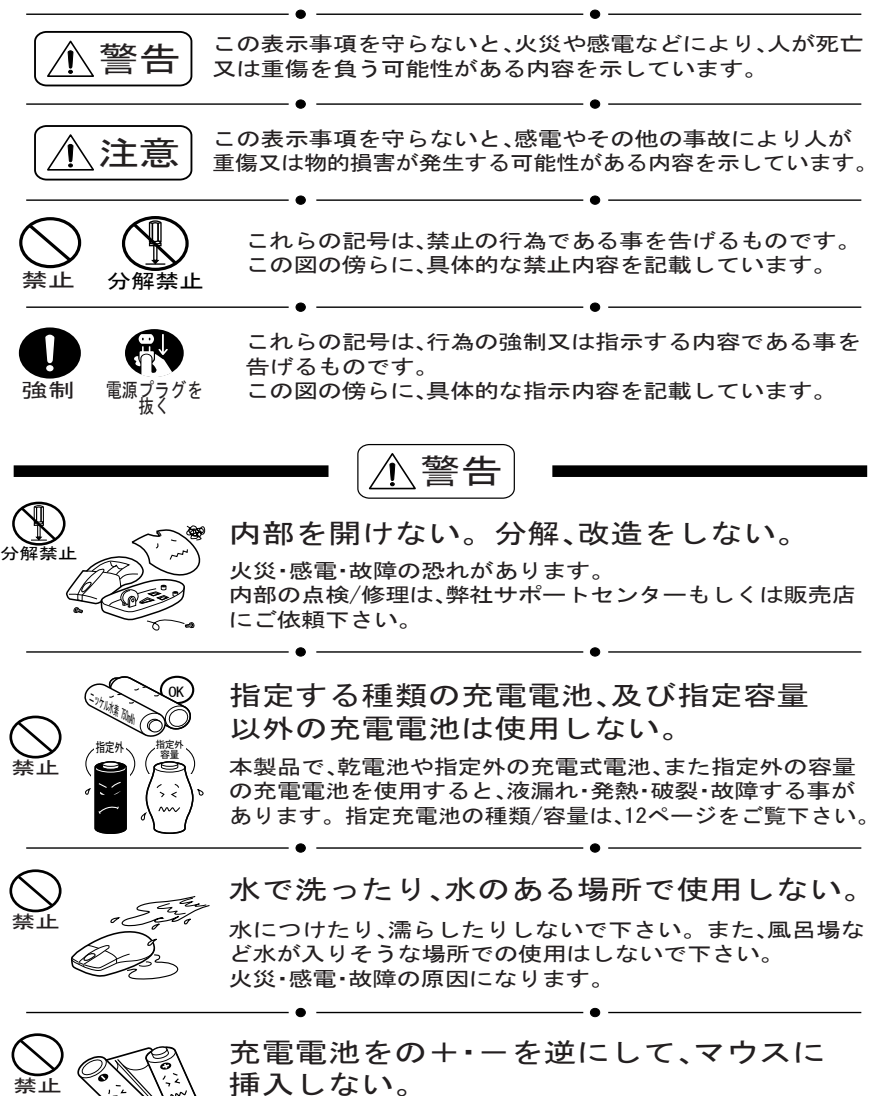

挿入しない。

充電できないばかりか、液漏れ・発火・破裂・故障する事が あります。

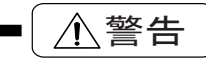

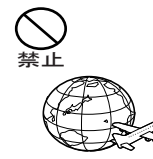

### 国外では使用しない。

本製品の使用は、日本国内専用に設計/製造されており、日本国 外では電源電圧が異なりますのでご使用できません。 This product is designed for use in JAPAN only and can not be used in any other countries.

### 金属の端子部分を、針金などの金属で接続 しない。

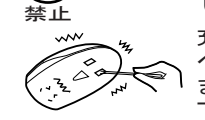

充電の為の金属接点部分や、充電電池の+・一接点部分を針金・ ヘアピン・ネックレスなどの金属製品で接続しないで下さい。 またこれらの製品と一緒に保管したり、持ち運んだりしないで 下さい。 火災・感電・破裂・故障する事があります。

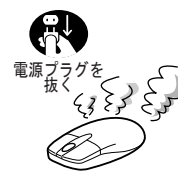

禁止

電源プラグを

禁止

禁止

禁止

強制

 $\blacksquare$ 

### 万が一、異常が発生したら...

煙が出る、変な臭いや音がするなどの異常が発生した時は、異 常が充電器側の場合すぐにコンセントからACアダプタを外 し、パソコンとの接続ケーブルを外して下さい。 異常がマウス側の場合、注意して電池を取り出して下さい。

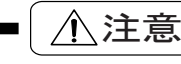

長期間ご使用にならない時は、充電器とパソコンとの 接続ケーブルを外し、コンセントからACアダプタを 外して下さい。また、マウスの電池は取り外して下さ い。

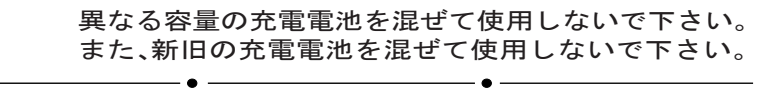

発熱体の近くで充電しないで下さい。 充電電池の液漏れ・発熱・破壊の原因になります。

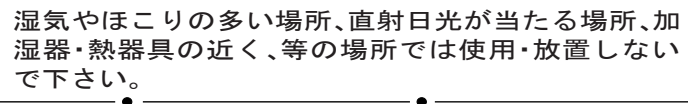

充電器やマウスの金属端子部分に触らないで下さい。 感電する事があります。

充電器の充電端子部やマウスの電池端子部が汚れた ら、柔らかい布で拭き、端子をきれいにしてからご使 用下さい。

# ご使用の前に

### Ⅰ 内容物の確認

パッケージの中に下記の物がすべて揃っているかご確認下さい。 万が一不足等がありましたら、お手数ですが弊社サポートセンタ ーまたは販売店までご連絡下さい。

- ◇ マウス本体 → ◇ 受信兼用充電器
- ◇ ACアダプタ ◇ ニッケル水素充雷雷池 2本
- ◇ 変換アダプタ ◇ 取扱説明書&保証書(本書)
- ◇ マウスユーティリティCD-ROM
- ◇ マウスユーティリティ取扱説明書

## Ⅱ 各部の名称

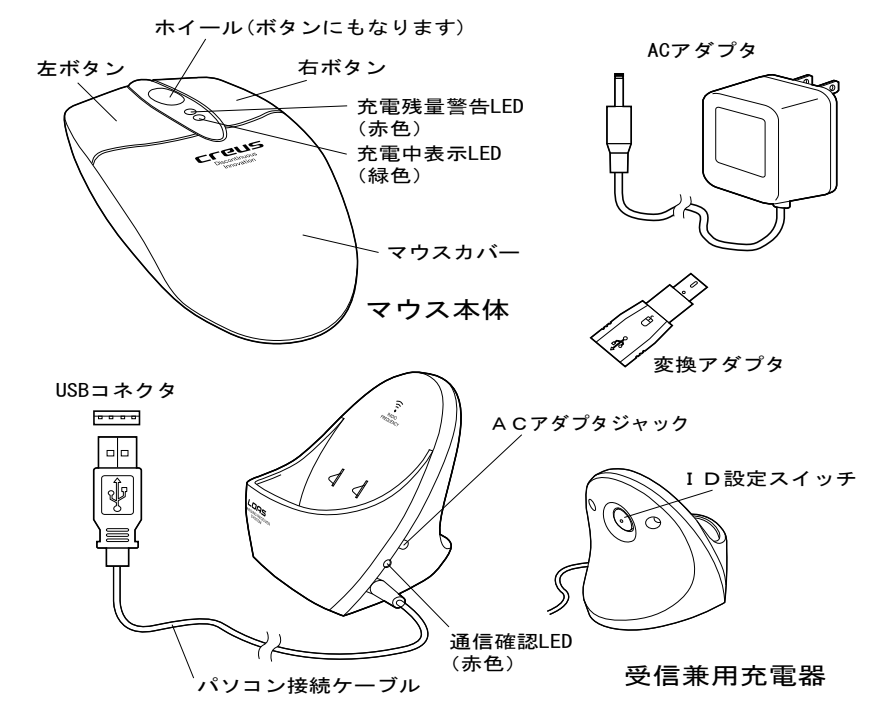

Ⅲ 変換アダプタについて

本製品には、USB→PS/2変換アダプタが付属しています。 アダプタを使用しない場合の本製品は、USBマウス互換として動作 しますが、アダプタを使用するとPS/2マウス互換としてご使用にな れます。

3

 $\mathfrak{p}$ 

## Ⅳ オプティカルセンサーについて

本製品では、従来のマウス底面にあったボールが無く、光学式の センサーを採用しています。 これは、メンテナンスの必要性が 無く、またボール式のようにマウスパッド等の摩擦面も必要あ りません。

△ 注意 紙や机、またズボン等の布上でも、細かな模様が存在すれば動 作は致しますが、ガラス等の何も模様の無い面や、光の乱反射 を起こすような面、真っ黒又は真っ赤な面では正しく動作しま せんので、あらかじめご了承下さい。

### Ⅴ 動作環境

- ◆ 必要なハードウェア
	- 変換アダプタを使用する (PS/2互換マウスとして使用) PS/2ポート内蔵のDOS/V互換機
	- 変換アダプタを使用しない (USBマウス互換として使用) USBポート内蔵のDOS/V互換機

(但し、一部のパソコンではホイール機能が動作しないものもあります。)

Windows 98, Me , 2000 , XP ◆ 必要なソフトウェア

#### Ⅳ製品仕様

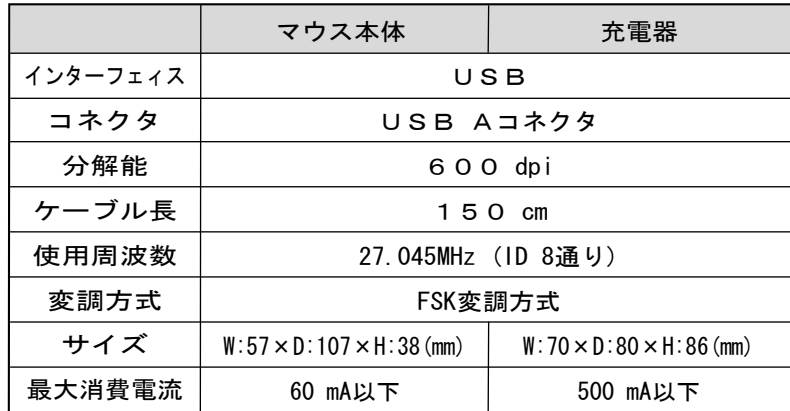

- ◆ Microsoft及びWindowsは、米国Microsoft社の登録商標です。 その他本書に記載されている商品名/社名などは、各社の商標及び登録商標 です。 、。。<br>なお本書では、<sup>TM</sup>、®マークは明記しておりません。
- 
- ◆ 本製品の仕様及び外観内容、また本書の内容については改良のため将来予告 なしに変更する場合があります。

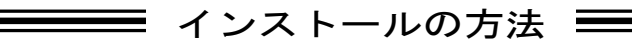

# Ⅰ 本製品ご使用の前の確認

初めに、Windows標準以外の他社製マウスドライバがインストール されている場合は、必ずそれらのアンインストール(ドライバの削除) を行って下さい。この設定を行わないと、マウスが正しく動作しな い事があります。

# Ⅱ パソコンと充電器の接続

まず付属のACアダプタを、下図のように充電器と電源コンセン トに接続して下さい。

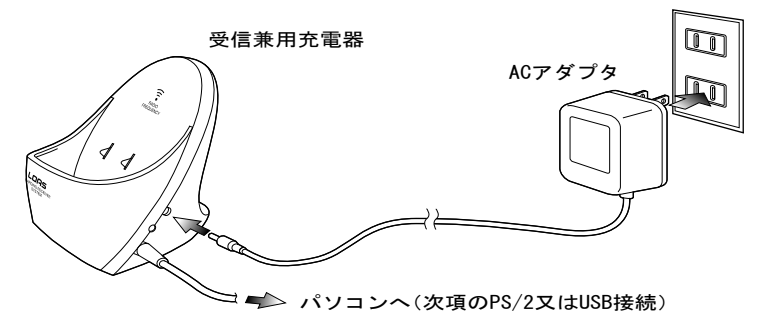

次に、充電器とパソコンを接続します。接続の方法にはPS/2接 続とUSB接続の2通りがあります。

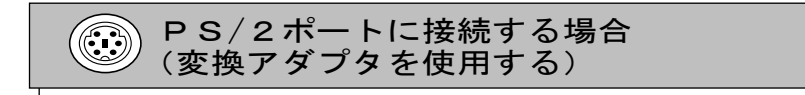

- 1. パソコンの電源を切ります。
- 2. 充電器のUSBコネクタに変換アダプタを取り付け、パソコン のPS/2ポートに接続して下さい。この時コネクタの向きに 注意してパソコンに接続して下さい。
- 3. パソコンの電源を入れます。

ノートパソコンを使用の方でマウスが正しく動かない場合、 バイオスメニューでポインティングデバイスを"無効"又は "使用不可"にして下さい。 バイオスの取扱は、お手持ちの パソコンの取扱説明書に記載されています。

5

#### USBポートに接続する場合 (変換アダプタを使用しない)

◆ Windows Me / 2000 / XPの場合

本製品をパソコンのUSBポートに接続して下さい。 (パソコンの電源はON・OFFどちらでも構いません。) 接続後パソコンが本製品を認識すると、自動的にインストールを 行います。

- ◆ Windows98の場合
- 1. 充電器のコネクタをパソコンのUSBポートに接続して下さい。 この時コネクタの向きに注意してパソコンに接続して下さい。 (パソコンの電源はON・OFFどちらでも構いません。)
- 2. パソコンが本製品を認識すると次の画面が表示します。"次へ>" を押して下さい。

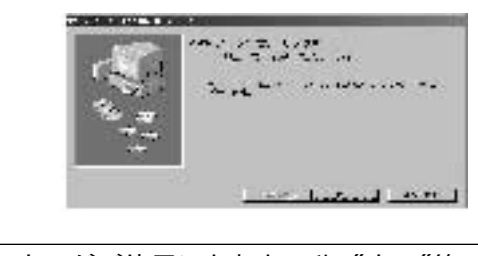

インストール時はまだマウスがご使用になれない為、"次へ"等の 操作はキーボードの"Enter"キーや矢印キーを使って操作します。

3. "使用中のデバイスに最適なドライバを検索する(推奨)"にチェッ クがある事を確認して、"次へ>"を押して下さい。

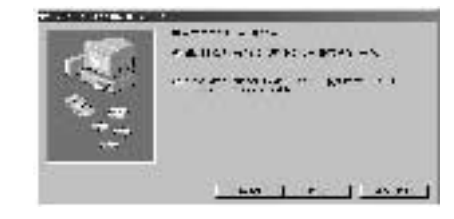

- 4. 次の画面でも"次へ>"を押して下さい。
	- 備考 : チェックを入れる個所が幾つかありますが、これらにチェックが入 っていてもいなくても、どちらでも構いません。

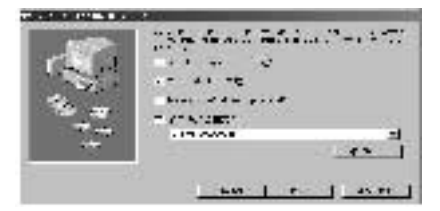

5. 数秒後、次のような画面になれば"次へ>"を 押して下さい。 **The Corporation Corporation** 

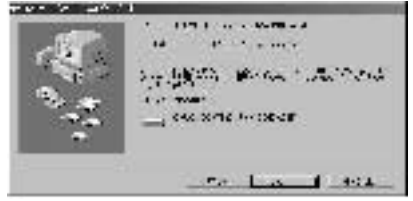

\* 下記のような画面が表示された場合、WindowsのCD-ROMをCDドライブ に入れて"OK"を押して下さい。

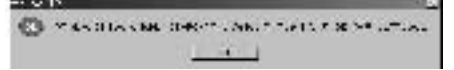

- 注意 パソコンの性能によっては、CDドライブがCD-ROMを認識するまでに時間がか かり、下記のような画面が出る場合があります。 時間をおいて"OK"を押して下さい。
	- また、Windowsがプレインストールされているパソコンの場合、"ファイルの コピー元"の欄C:¥Windows¥Options¥CABS と入力して下さい。

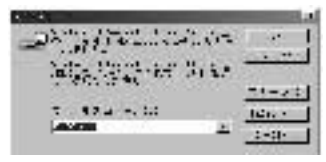

6. 最後に次のような画面になれば"完了"を押して下さい。 インストールは終了します。

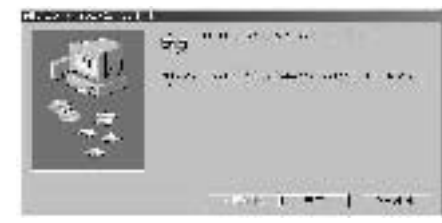

7

# Ⅲ 本体(ハードウェア)のセットアップ

1. まずマウスに電池を挿入します。 マウス下部のレバーを内側に傾けながら、

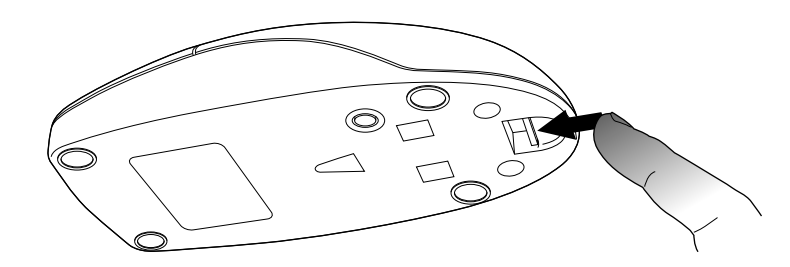

上部のマウスカバーを後に引くと、取り外しができます。

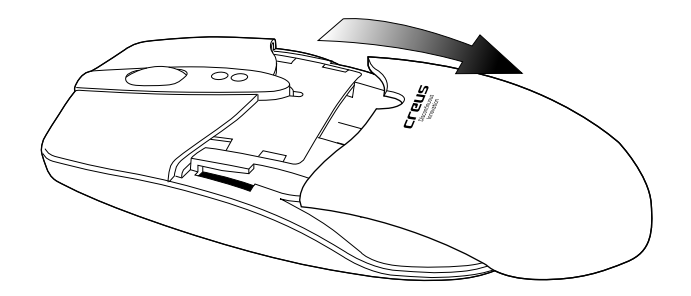

- 2. 単4形 ニッケル水素充電電池を下図のように入れて下さい。
	- 警告:電池の極性(+、-)は絶対に間違えないようにして下さい。 発熱、液漏れ、破裂の恐れがあります。
	- 警告:本製品はニッケル水素充電電池専用のマウスです。 通常のアルカリ又はマンガン乾電池、また他の充電電池はご使 用できません。

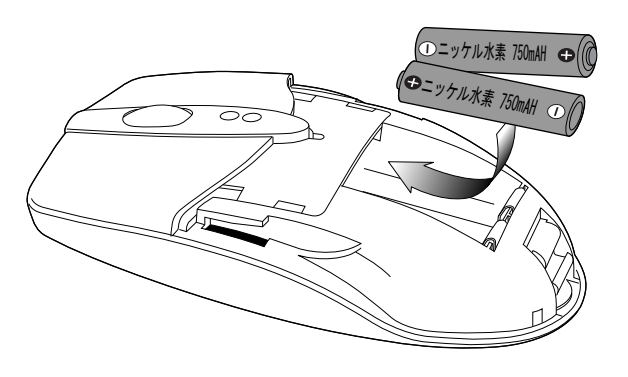

3. 次にマウスと充電器のID登録を行います。 まず充電器裏側のID設定スイッチを押して、

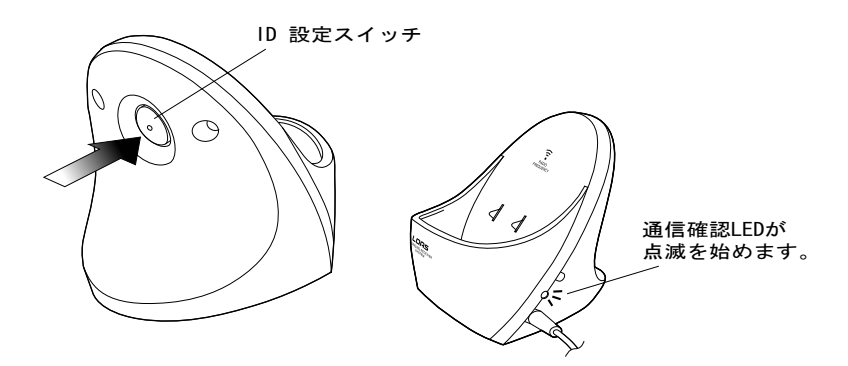

"通信確認LED"が点滅している約30秒の間に、マウス裏側のID設定 スイッチを何か先の細い物で約2秒間押して下さい。

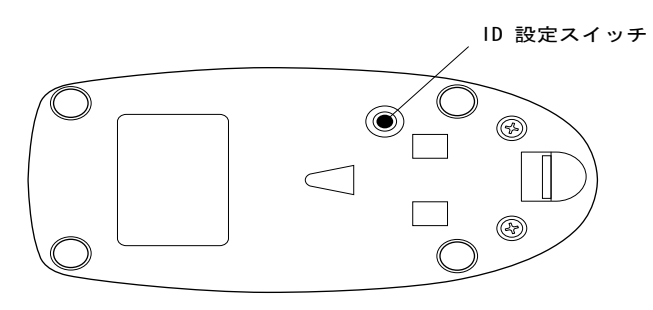

通信確認LEDが一瞬早く点滅を続け、点滅が止まればID登録は完了 です。もしマウスが動かない場合は、この作業をもう一度行って下 さい。

また充電電池を交換した時や、電池の充電容量を完全に空にさせた 後に充電を行った時は、このID登録設定のみ行う必要があります。

#### 重要

もし、もう一人の方が近辺(半径約1m前後)で同シリーズのマウスをご使用さ れている場合等では、1つのマウスで双方のマウスカーソルが動作する場合 があります。 IDは8通りありますので、この場合もう一度どちらか一方 のID登録をやり直して混信を避けるようにして下さい。 さらに電波の特性上、ID設定をが異なっても距離があまりにも近いと電波 干渉が生じる為、正しく動作しない事があります。

9

4. 電池を挿入後、上部カバーをマウス本体の溝に合せて閉じて下さい。

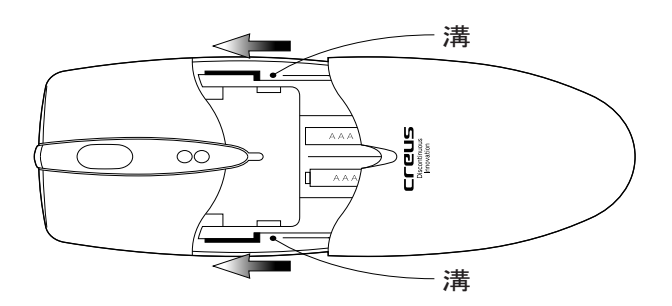

5. ディスプレイ画面上のマウスカーソルが操作出来れば、(または充 電器の通信確認LEDが点滅を始めれば、)インストールは完了です。 本製品は、繰り返し充電してご使用頂ける充電式のコードレスマウス です。 ご使用に際して重要な内容がありますのでよくお読みになり、 各機能・注意事項をよくご理解の上、正しくお使い下さい。

━━━━ ご使用において <del>━━━</del>

### Ⅰ 充電残量監視機能について·

本マウスには、充電残量監視機能がついています。 充電残量の低下に伴い、充電残量警告LED(赤色)が徐々に(薄く) 点灯し始め、残量が10%以下になったら、完全に(明るく)点灯し ます。

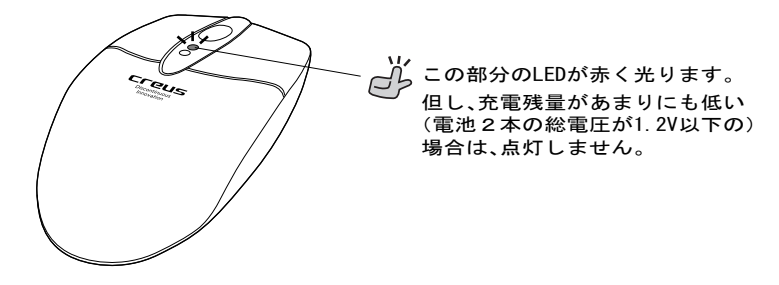

充電残量警告LEDが完全に点灯してから約30分ほどはご使用に なれますが、このLEDの点灯したら充電を行うようにして下さい。

Ⅱ マウスの充電について

マウスの充電を開始すると、マウスの"充電中表示LED"(緑色)が 点滅(初期充電段階)、或いは点灯(通常充電段階)します。 このLEDが消灯すれば、充電完了(フル充電状態)です。

また、マウスの充電を行う方法は2通りあり、マウス使用中に充電 残量が無くなっても、"充電しながらマウスを使用する事"も可能 です。

1. 充電器に立て掛けて充電する方法(通常の充電方法)

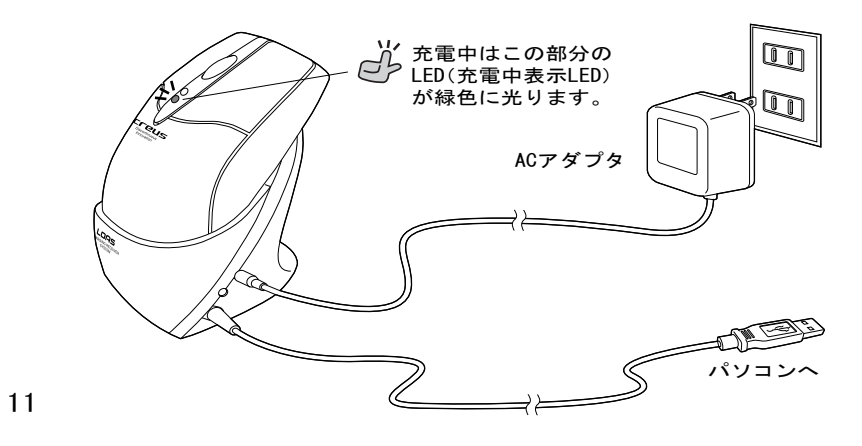

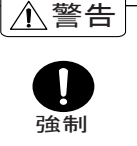

充電器に立て掛けて充電する方法では、必ず充電器にACアダ プタを接続して下さい。 ACアダプタを使用せず充電を行った場合、充電が停止せずマ ウスが故障、又は電池の液漏れ・発火・破裂する場合がありま す。

2. ACアダプタをマウスに直接接続する方法

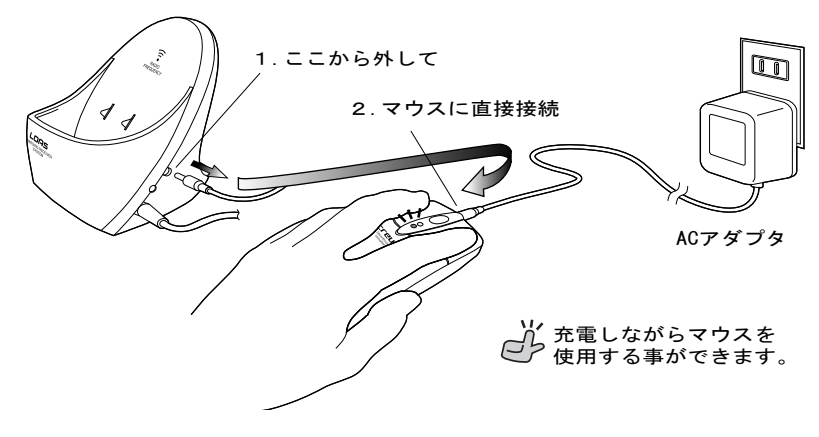

### 重要:本製品に使用可能な充電電池について

通常、ニッケル水素充電電池の寿命は約500回程の繰り返し充電 が可能ですが、ご使用の環境や充電頻度により寿命は異なります。 (充電電池は"充電残量警告LED"が点灯してから充電した方が、 寿命は長くなります。)

充電してもすぐに電池がなくなる場合(マウスが動かなくなる 場合)は、充電電池交換のサインです。

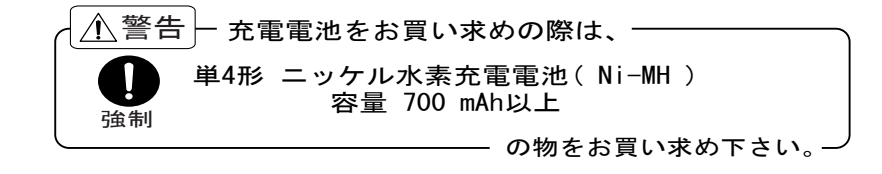

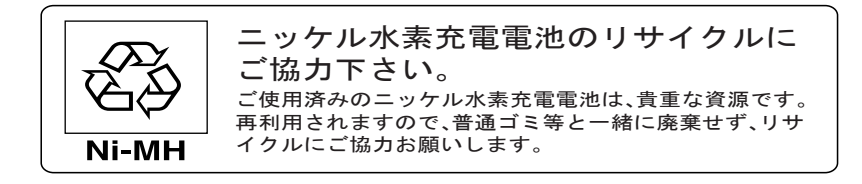

※ 連続使用時間と充電時間について ※

本製品に付属の充電電池をご使用の場合(容量750mAHの場合)、 1回のフル充電で約13時間の連続使用が可能です。 また、充電容量が空の状態からフル充電までに要する時間は、 約5時間必要です。

なお、お買い求めになった充電容量により、連続使用時間、 充電時間が異なります。

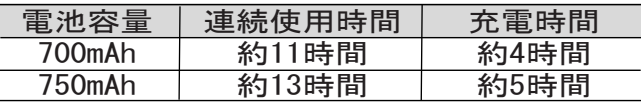

※ 充電電池は使用せず放置していた場合でも、自己放電します。 必ず充電してからお使い下さい。

# Ⅲ マウスのスリープモードについて

マウスを約10分以上動作させずに放置すると、自動的にスリ ープモードに入り、マウスを動かしてもカーソルが動かなく まります。

通常モードの復帰には、右又は左クリックを行って下さい。 受信機側の"通信確認LED"が点滅を始めれば復帰は完了です。

# Ⅳ 通信距離について

マウスと受信機(充電器)の通信可能距離はおよそ1mですが、 ご使用の環境によってはそれ以下の事もあります。 受信状態が悪い場合(マウスを動かしてもカーソルの動き方が 鈍い時や、動作がおかしい時など)は、受信機の位置や方向を変 えてみて下さい。

また電波の特性上、下に金属物質の物があると通信距離が極端 に短くなります。この場合は、下に金属製以外の厚手のマウス パッドをご使用頂くか、出来るだけ木製の机上でご使用下さい。

13

## トラブルシューティング

- マウスカーソルが正しく動きません。
	- ノートパソコンをご使用の方に多い症状ですが、ノートパソコン 内蔵のポインティングデバイスと競合している可能性があります。 この場合、パソコンの取扱説明書をご覧になって、ポインティング デバイスを無効にして下さい。 1.PS/2接続(変換アダプタを使用)をされている場合。
	- この場合はまず、パソコンのBIOS設定でUSBポートが使用可能な 状態か確認して下さい。次にOS上(コントロールパネル → システム のプロパティ → デバイスマネージャー)でも、USBコントローラ- が使用可能な状態か確認して下さい(。設定・操作方法はパソコン の取扱説明書をご覧下さい。) 2.USB接続(変換アダプタを使用しない)をされている場合。

● ホイールを回しても画面が移動しません。 ご使用のアプリケーションソフトによっては、画面移動(スクロー ル)機能に対応していないソフトもあります。また、古いアプリケ ーションソフトの多くは、スクロール機能に対応していませんの でご注意下さい(。スクロール機能は、Microsoft Office 97互換で作 られているアプリケーションソフトに対して動作します。)まし Windowsフォルダ上で動作しない場合は、システムの初期設定値 が変更になっている恐れがあります。 以下の事を試して下さい。

- 1.他社製のマウスドライバがインストールされていませんか? 必ずアンインストールを行って下さい。
- 2.弊社ホームページにて、システムの設定値を初期に戻す プログラムを公開しております。(Windows 98/Me用です) ダウンロードを行って試してみて下さい。 (場所は、http://www.loas.co.jp/CKTPRO.htm の、"修正プログラム のダウンロード" をクリックして下さい。)

まれに、マウスカーソルの反応が遅れる。

マウスを動かしてから一瞬(0.5秒程)マウスカーソルの反応が遅 れる事があります。 これは、電池の消耗を抑える為の省電力機 能であり、異常ではありません。

(約2~3分程マウスを動作させずに置いておくと、約10分後のス リープモードに移行するまでの間、オプティカルセンサーの照射 光を抑えるモード"省電力モード"に移行します。

#### 省電力モードの時、マウスを動かすと一瞬この症状が起こります。)

#### 保 証 規 定

この製品は、厳密な検査に合格したものです。保証期間内に、お客様の正常な ご使用状態の元で万一故障した場合には、本保証規定に従い無償で修理又は、 同等品と交換させて頂きます。製品と保証書を添えてお買い上げの販売店まで お持ち下さい。

ご購入後一ヶ月以内に発生した故障は、初期不良交換させて頂きます。一ヶ月 を過ぎた場合は修理扱いとさせて頂きますのでご了承お願いします。

但し、次に該当する場合は保証対象外となり、有償修理となります。

- 1.購入日が明記されていない場合
- 2.取り扱い上の誤りによる故障及び損傷、修理や改造などをされていた場合 3.お買い上げ後の移動、落下または輸送などによる故障、損傷が生じた場合 4.火災、天災、または異常電圧により故障、損傷が生じた場合 5.接続している他の機器の不良、その他外部要因によって生じた故障及び損傷

※保証は、日本国内においてのみ有効です。

※保証書の再発行はいたしませんので、大切に保管して下さい。 ※保証期間経過後の修理などについては、詳しくはお買い上げの販売店あるい は弊社サポートセンターまでお問い合わせ下さい。

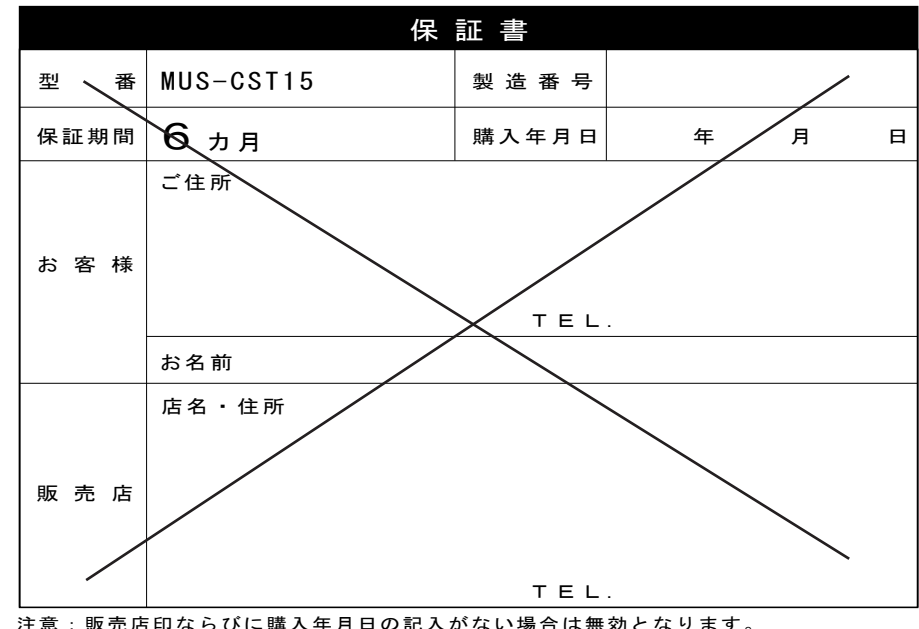

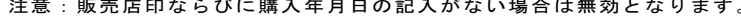

商品に関するお問い合わせは下記ユーザーサポートセンターまで サポートセンター TEL.072-361-1830 《受付時間10:00~12:00・13:00~16:00月曜日~金曜日》【祝・祭日を除く】 ロアスホームページ http://www.loas.co.jp

マニュアル No.MUS15S-A0210